#### Slide 1 - Slide 1

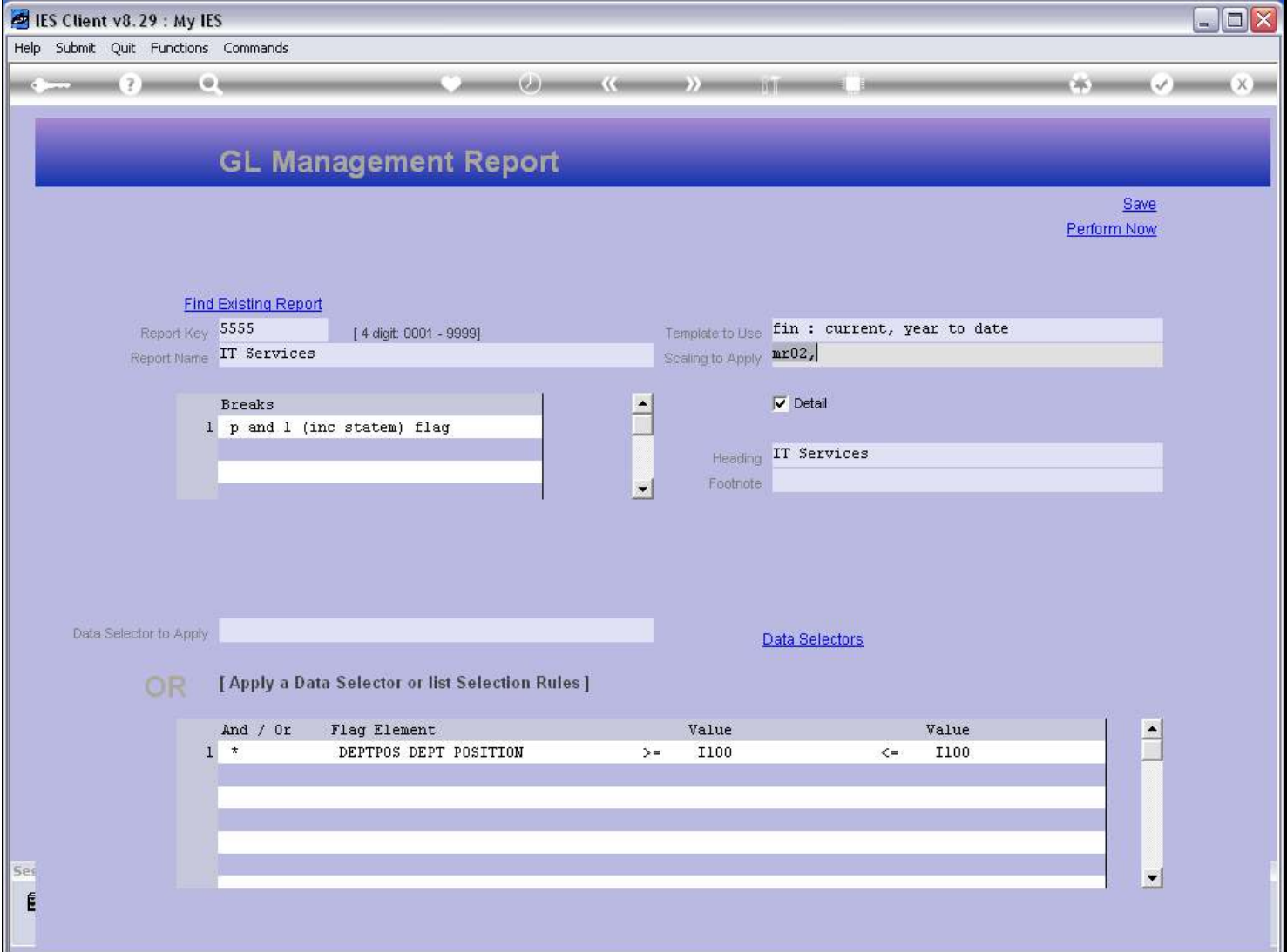

#### Slide notes

With the GL Report Writer, we can create new Reports in quick time, but the Report Layout is predefined and limited to a number of Templates that we can choose from. Our current Report example is using Template 1.

### Slide 2 - Slide 2

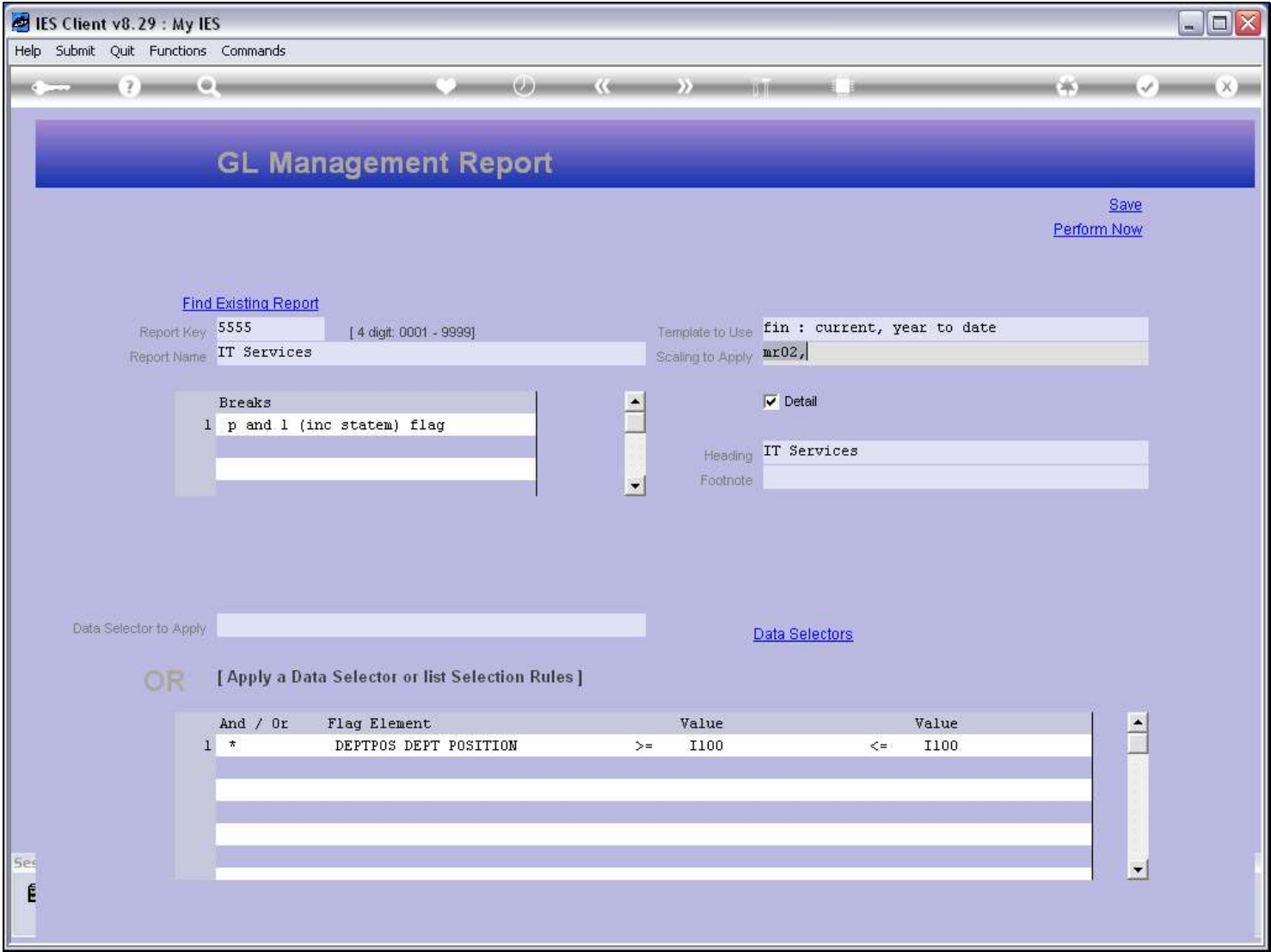

### Slide 3 - Slide 3

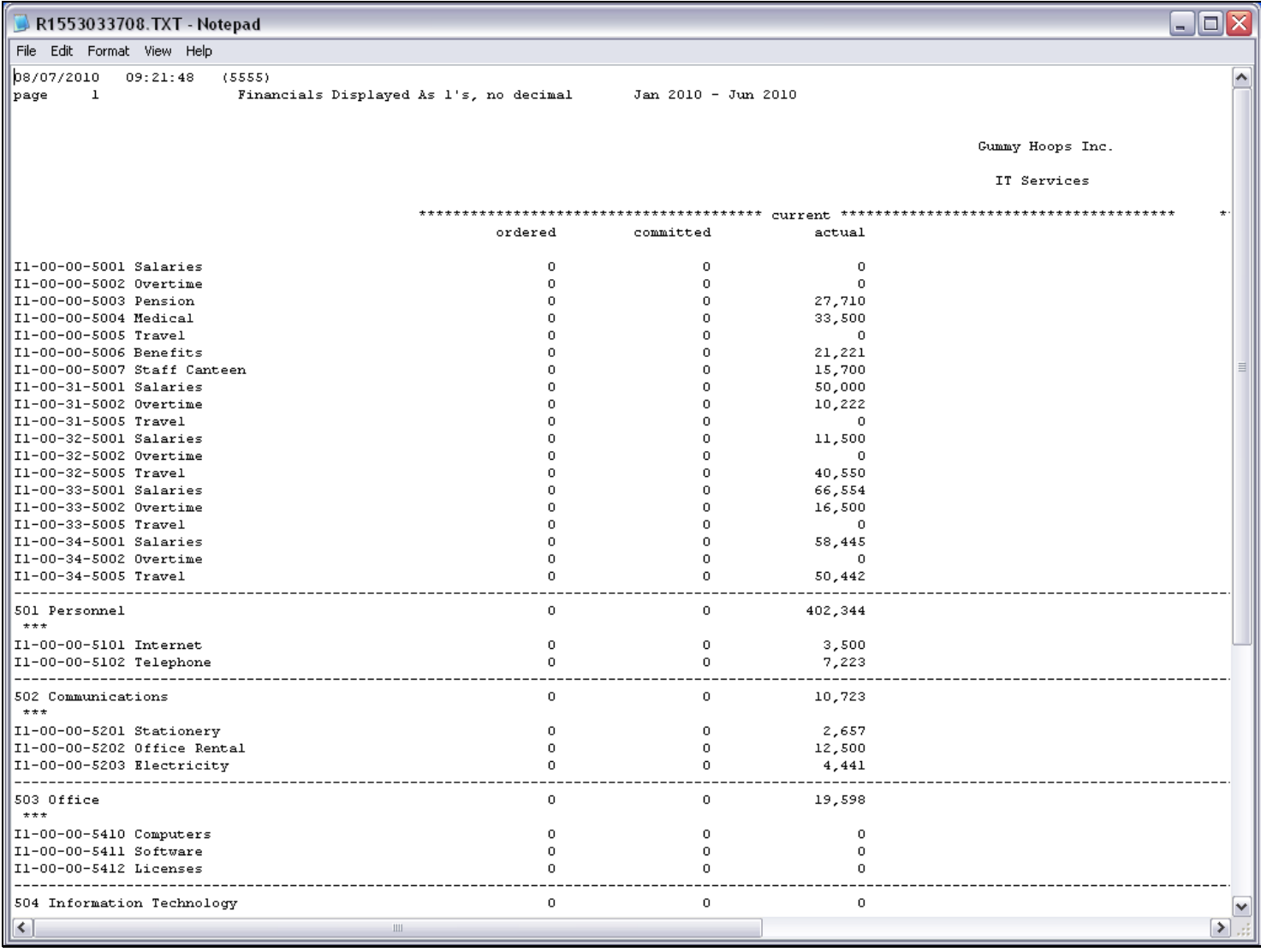

#### Slide notes

And it produces a Layout with Current and Year to Date results split into 3 columns each: Ordered column for Amounts on Purchase Order phase, Committed column for Goods Received Amounts, and Actual column for all standard and Invoice Amounts.

### Slide 4 - Slide 4

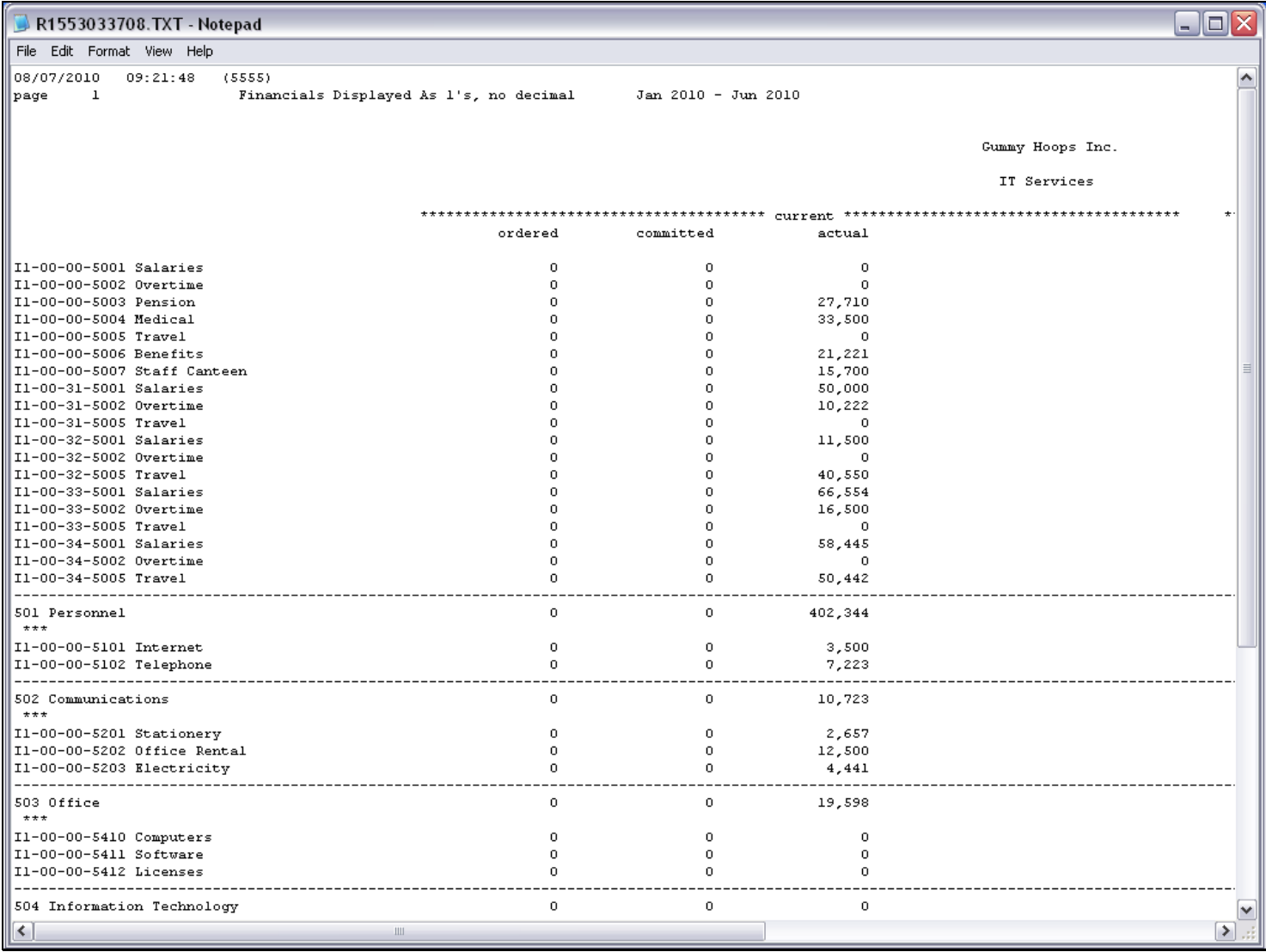

# Slide 5 - Slide 5

# Slide 6 - Slide 6

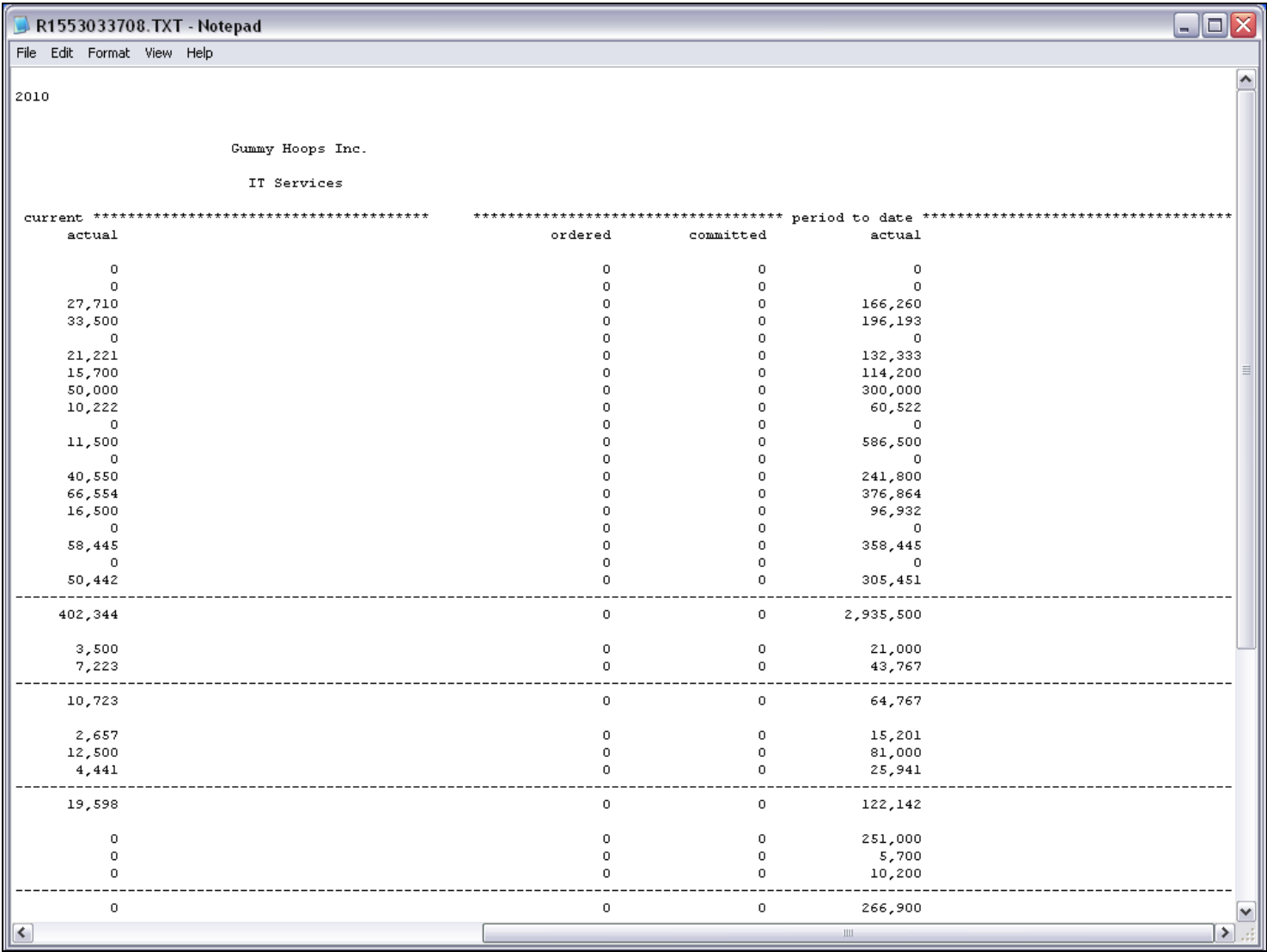

#### Slide 7 - Slide 7

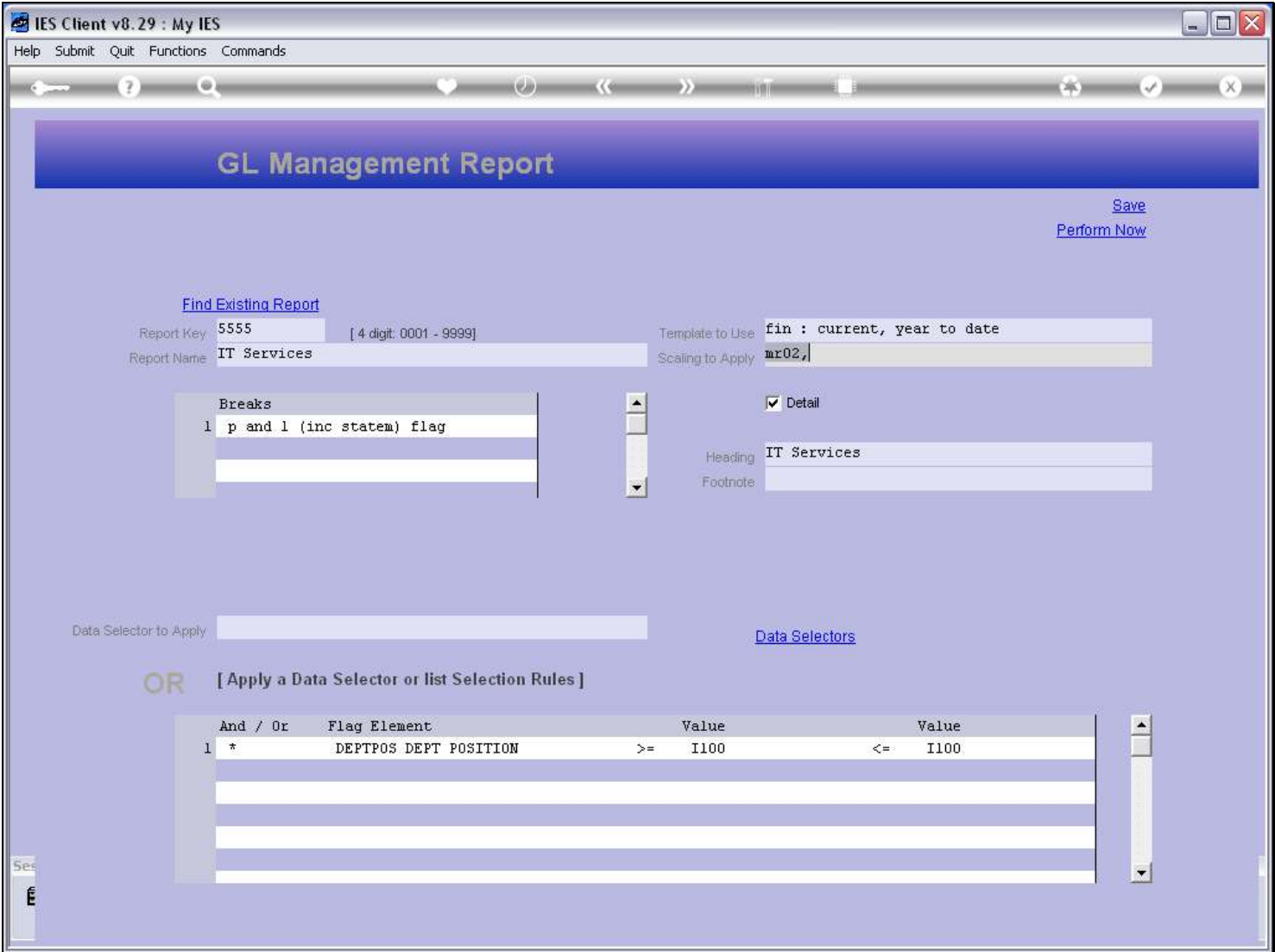

### Slide notes

Now we will just choose a different Template, and see what difference it makes.

### Slide 8 - Slide 8

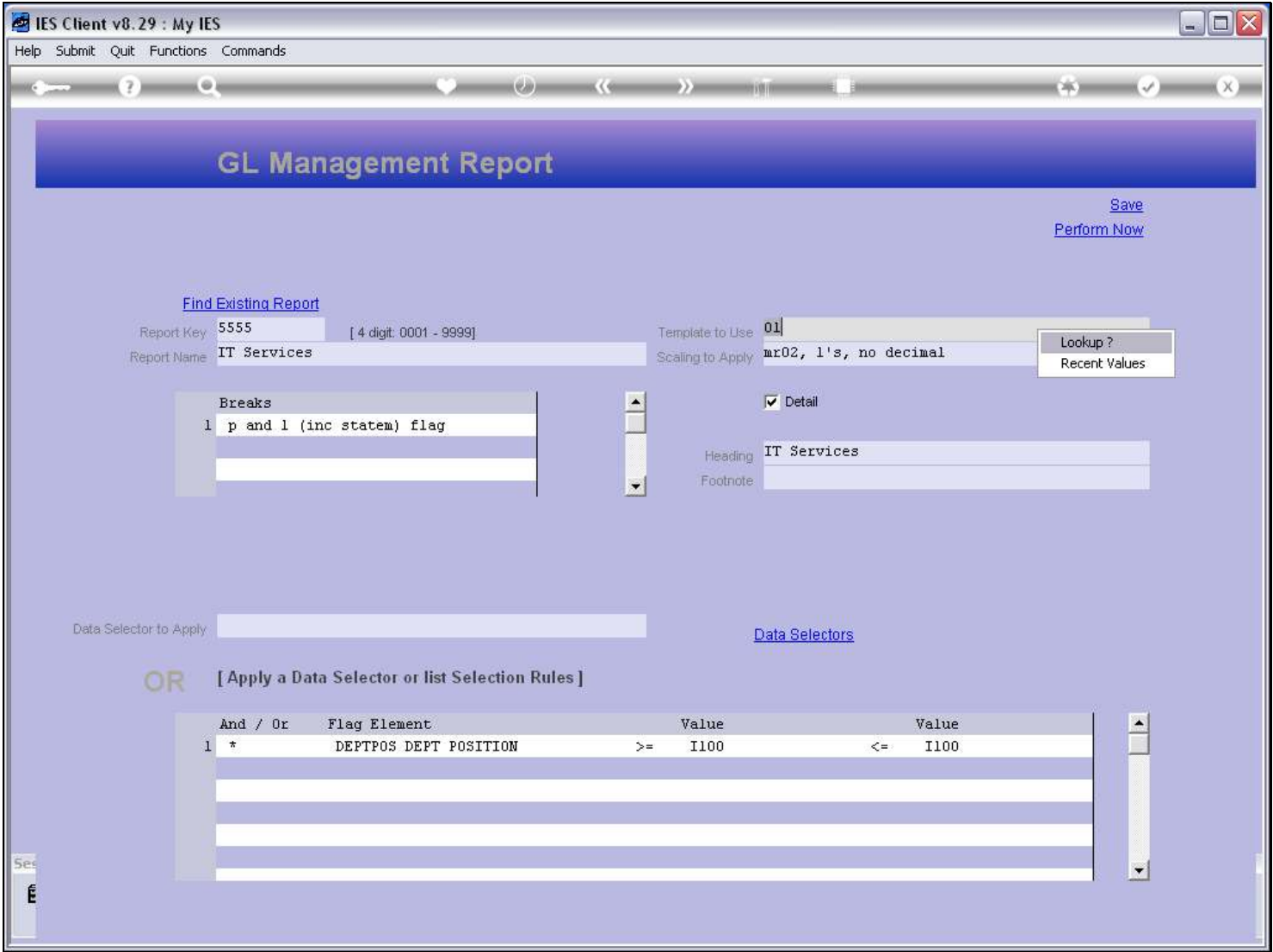

### Slide 9 - Slide 9

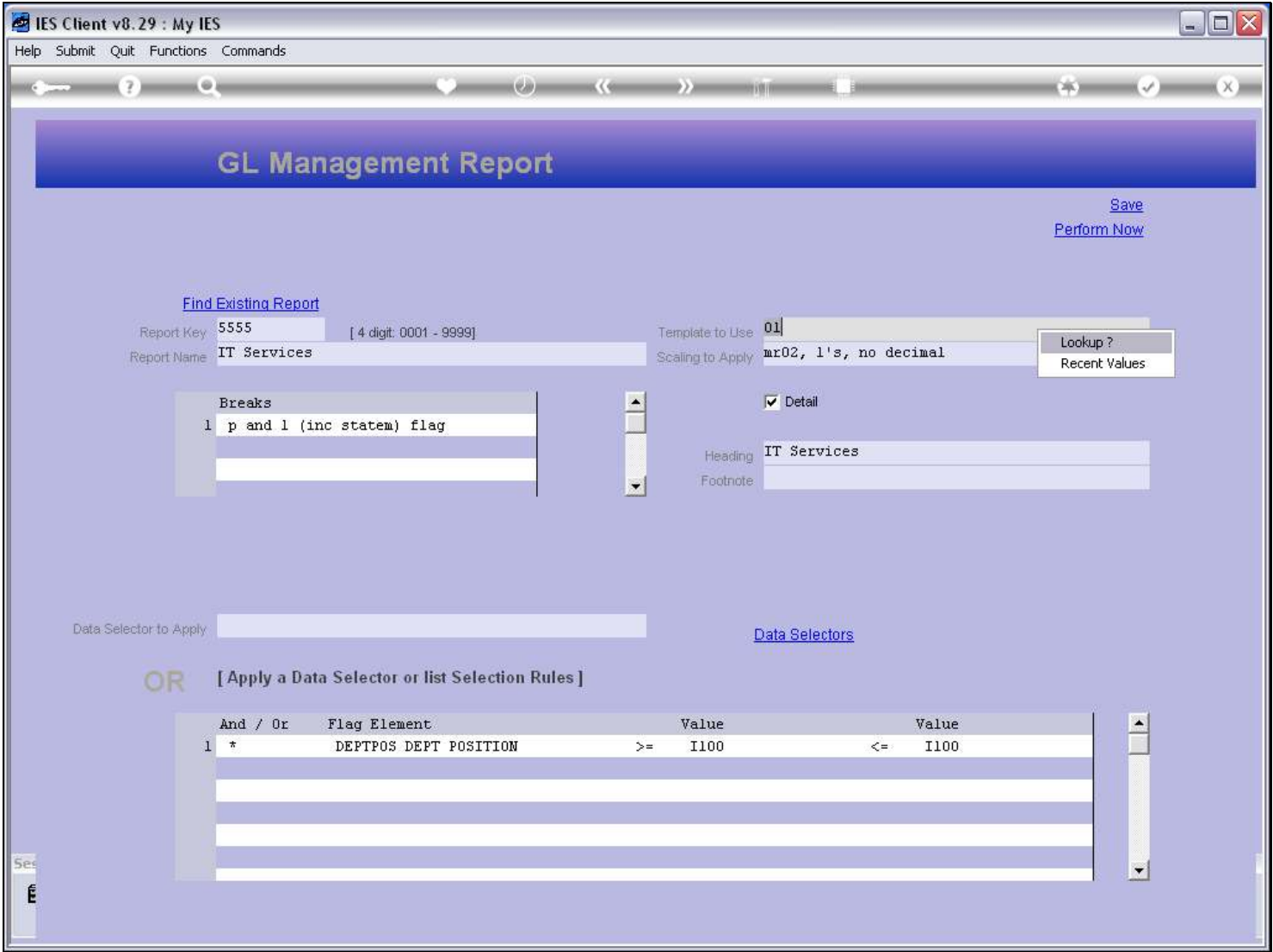

# Slide 10 - Slide 10

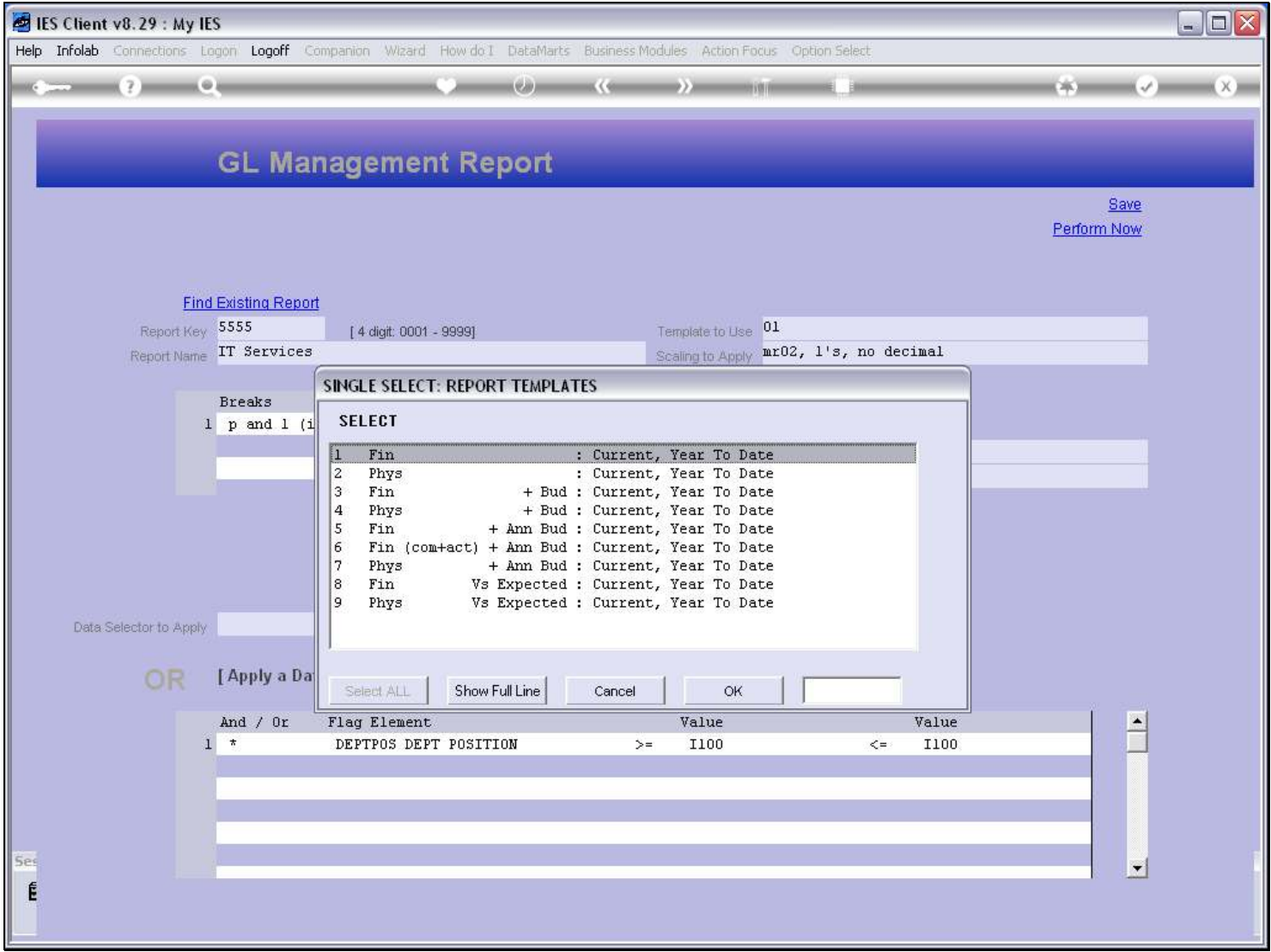

### Slide 11 - Slide 11

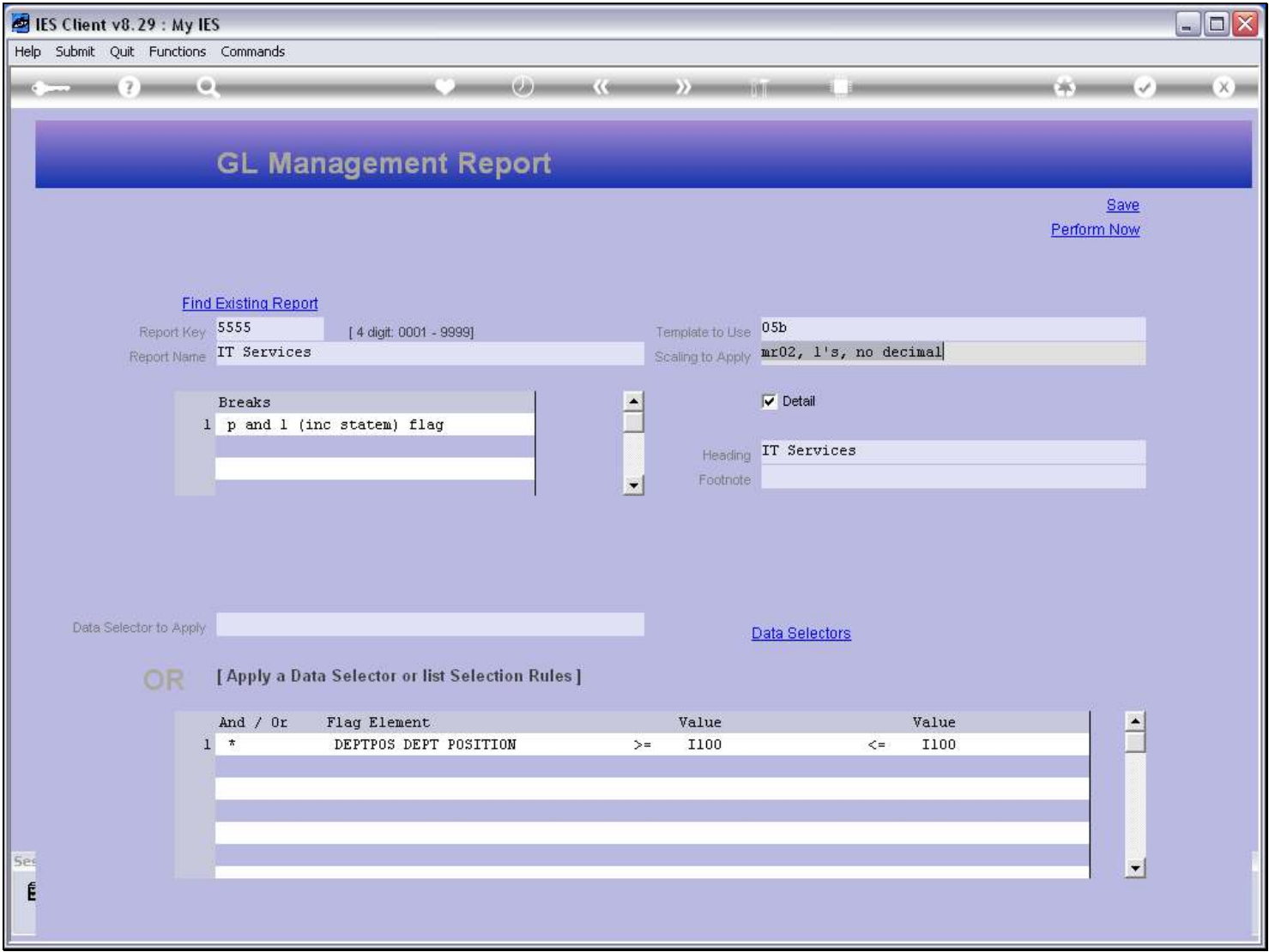

### Slide 12 - Slide 12

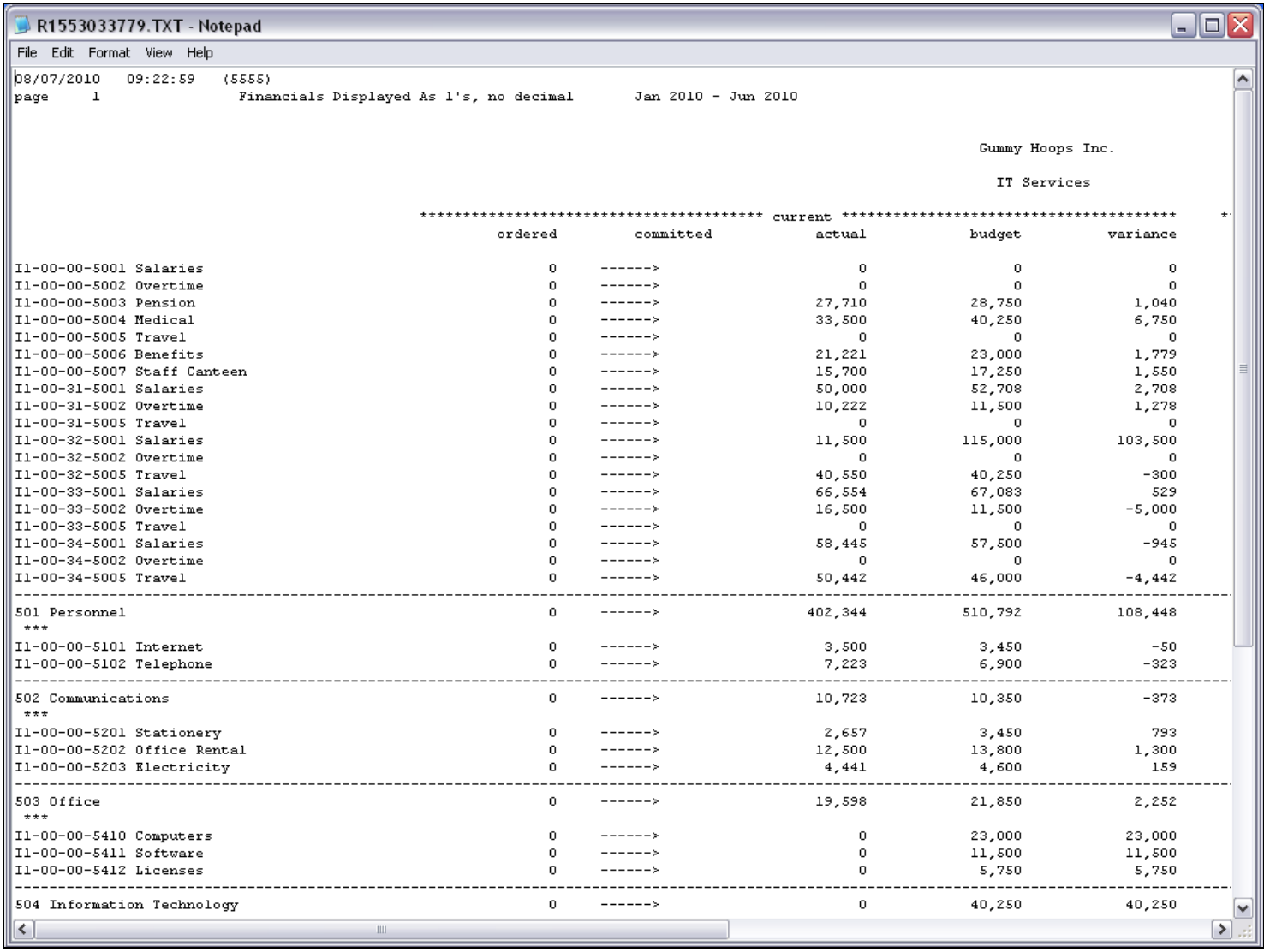

### Slide notes

This time we have some of the same Columns, but we also have Budget and Variance columns.

### Slide 13 - Slide 13

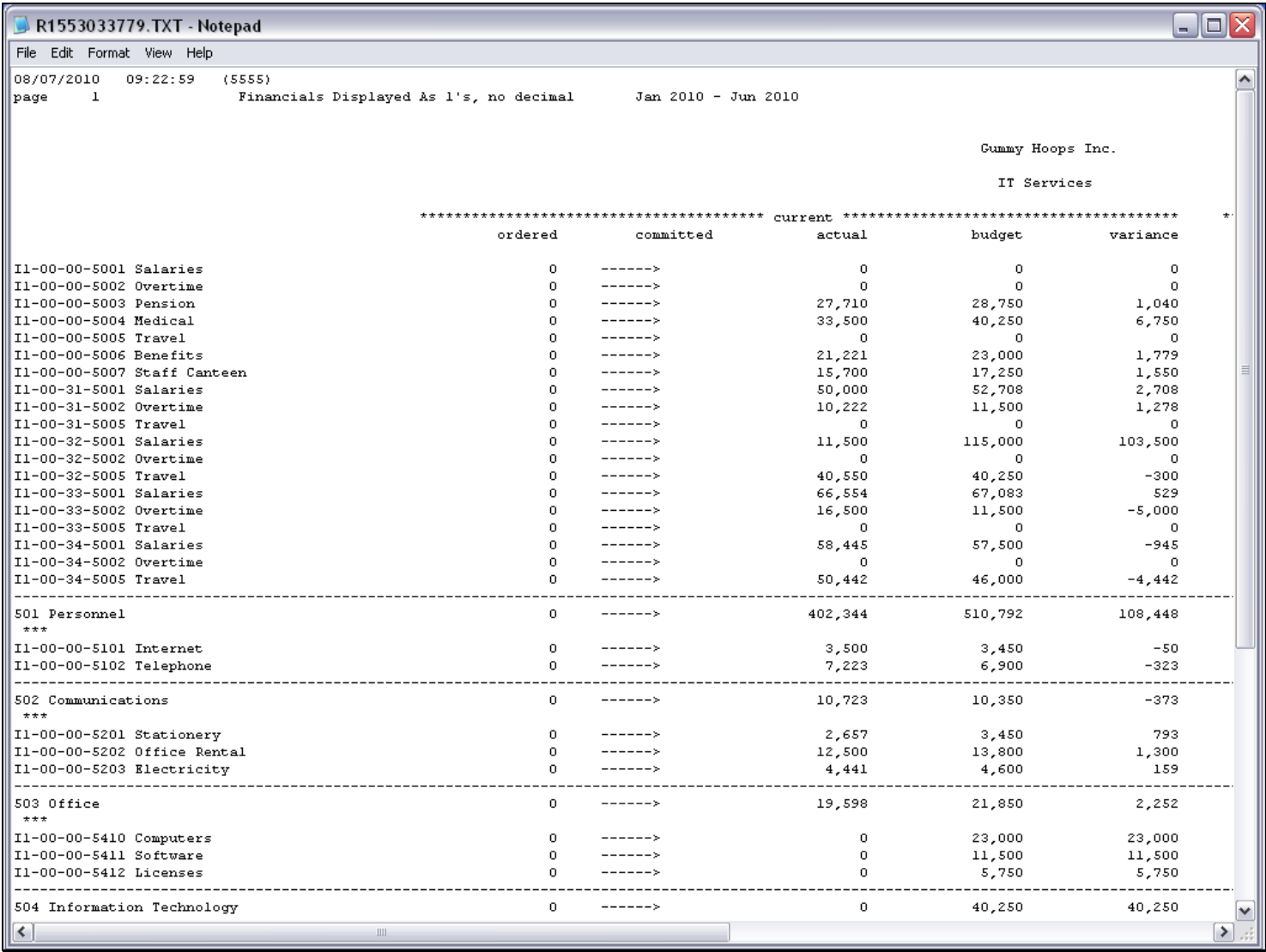

#### Slide 14 - Slide 14

### Slide 15 - Slide 15

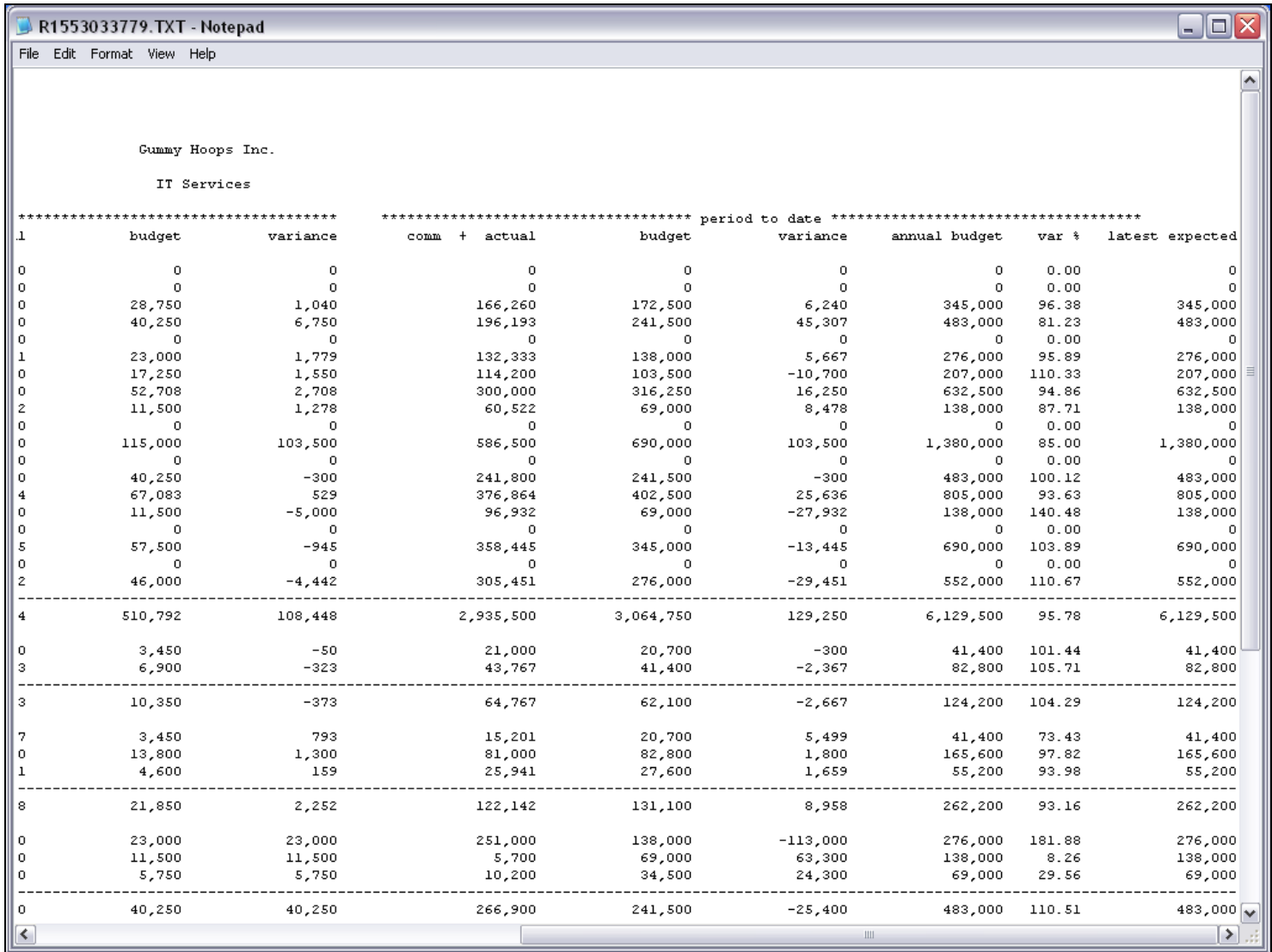

#### Slide notes

Clearly we can quickly create Reports with a Layout of choice, by selecting the desired Template, even though limited to the available Templates, of course. The Templates that are available here are suited to Management Reports, but for any additional Reports with other formats and layouts, charts, etc. we can use Document Writer to create the Reports.